**OFFICE OF POLICY, PROCEDURES, AND TRAINING** 

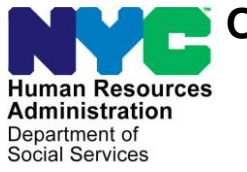

James K. Whelan, Executive Deputy Commissioner

**Adam Waitzman, Assistant Deputy Commissioner** Office of Procedures

### **POLICY BULLETIN #19-06-SYS**

#### **STREAMLINED POS VERSION 3.0**

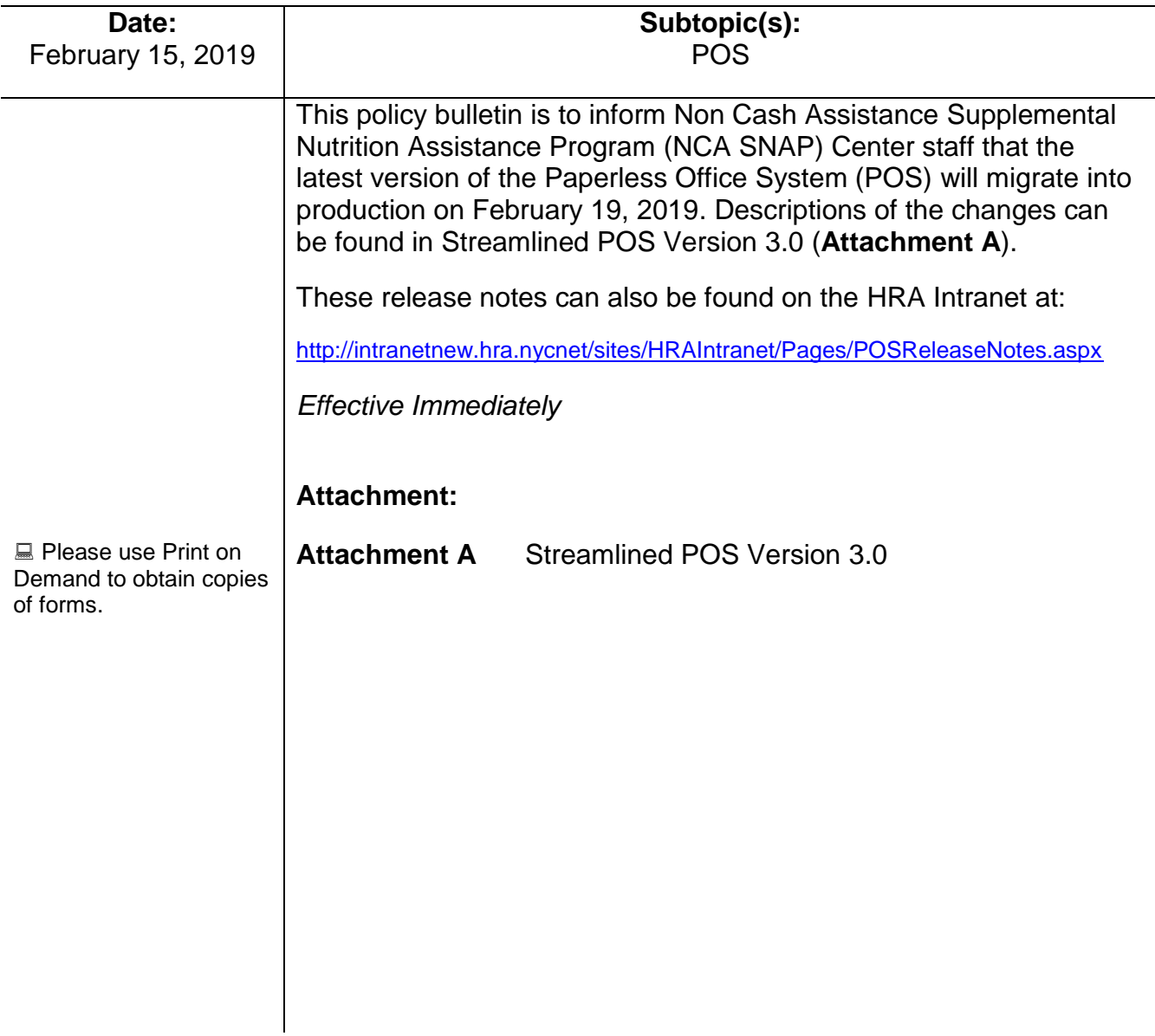

#### **Attachment A**

## **SNAP POS Release Notes**

### **Streamlined POS 3.0 Release 1 February 19, 2019**

These Release Notes contain descriptions of changes in the Supplemental Nutrition Assistance Program (SNAP) Streamlined Paperless Office System (SPOS) Release for February 19, 2019. These have been distributed via HRA email. If you would like to be added to the distribution list, please contact **Sandra Hilton**. These and prior Release Notes also be found on the HRA Intranet at <http://intranetnew.hra.nycnet/sites/HRAIntranet/Pages/POSReleaseNotes.aspx>

### **Table of Contents**

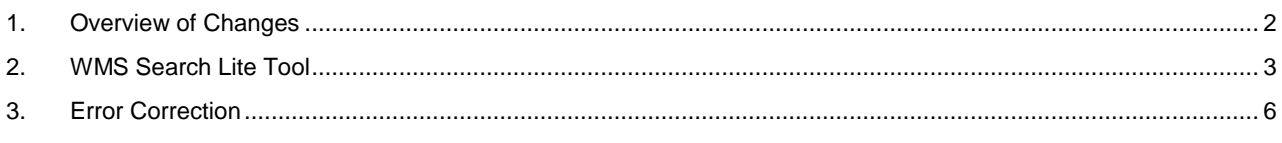

**Streamlined POS 3.0 Release 1 February 19, 2019**

#### <span id="page-2-0"></span>**1. Overview of Changes**

The Streamlined POS project aims to modernize and improve the interview, change actions and processing for the users of the Paperless Office System (POS) in the Supplemental Nutrition Assistance Program (SNAP) area of FIA (Family Independence Administration). Streamlined POS currently includes interview interfaces for the SNAP application interview, SNAP recertification interview and SNAP change case data activities.

At a high level, the scope of the Streamlined POS (SPOS) Release 3.0 for SNAP are as follows:

- Redesign of the existing classic POS interfaces for processing to the Streamlined POS workflow, allowing for effective completion of the work of processors, supervisors, managers and other user groups assigned to the SNAP program or working on SNAP cases.
- Integrate processing of benefits and eligibility determinations.
- Integrate supervisory review, selective case review, and return of work to processors and error correction functionality for SNAP cases.
- Develop case review and audit functionality to replace older processes in classic POS.

The following changes were included in **Release 1** for SPOS 3.0:

- **WMS Search Lite Tool:** Workers have access to an online WMS (Welfare Management System) inquiry tool named W**MS Search Lite** beginning with this new release.
- **Error Correction in SPOS:** three new Error Correction (EC) activities were added to SPOS for applications, recertifications and change actions.

Release 1 will be implemented in the following initial pilot centers on February 19, 2019:

- Washington Heights SNAP Center (**S13**)
- Williamsburg SNAP Center (**S21**)
- Coney Island SNAP Center (**S22**)

It will be rolled to additional centers as training is completed.

**Streamlined POS 3.0 Release 1 February 19, 2019**

#### <span id="page-3-0"></span>**2. WMS Search Lite Tool**

Workers have access to an online WMS inquiry tool named **WMS Search Lite** beginning with this new release. This tool is available from the **Tools** menu from all SPOS windows where Release 1 of SPOS 3.0 is implemented.

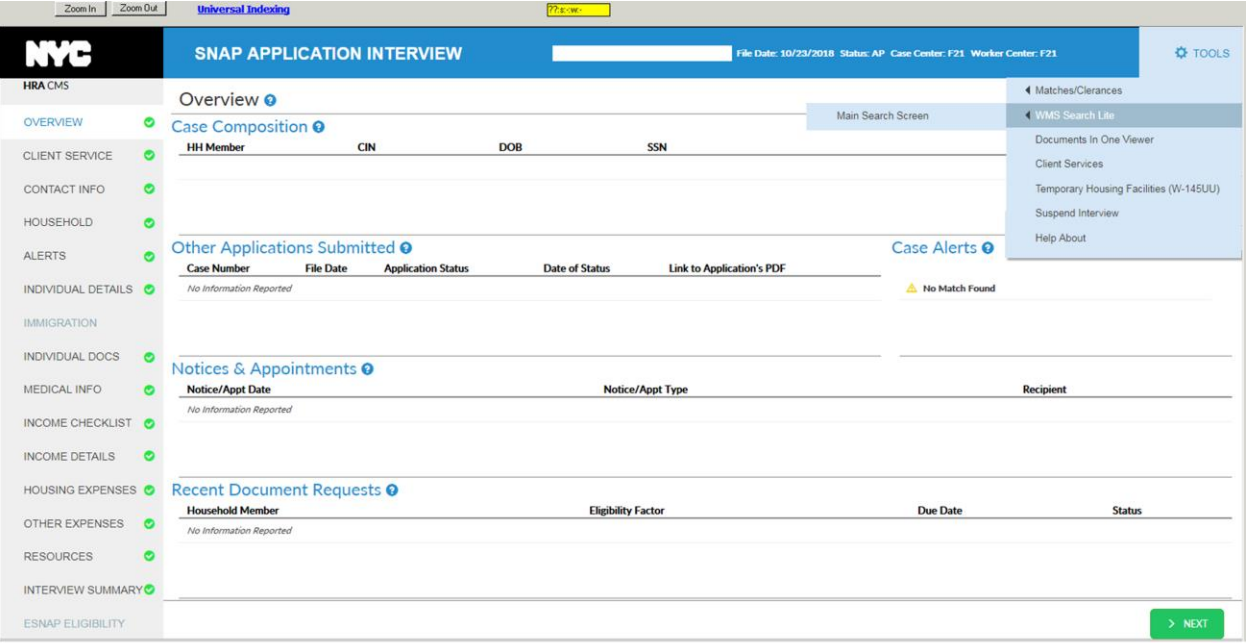

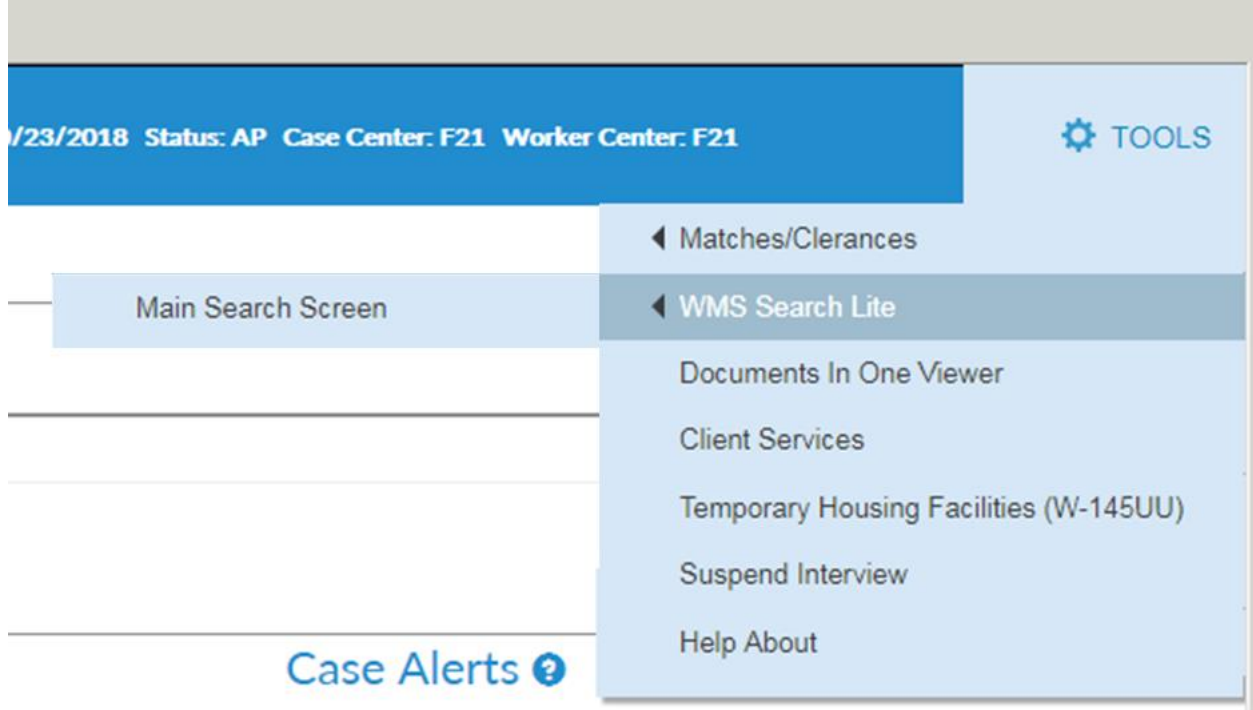

#### **Attachment A**

# **SNAP POS Release Notes**

**Streamlined POS 3.0 Release 1 February 19, 2019**

The Workers have access to the following inquiry types:

- Case inquiry
- Individual inquiry
- SDX inquiry
- RFI inquiry
- Benefit Issuance

#### *Homepage for WMS Search Lite Tool*

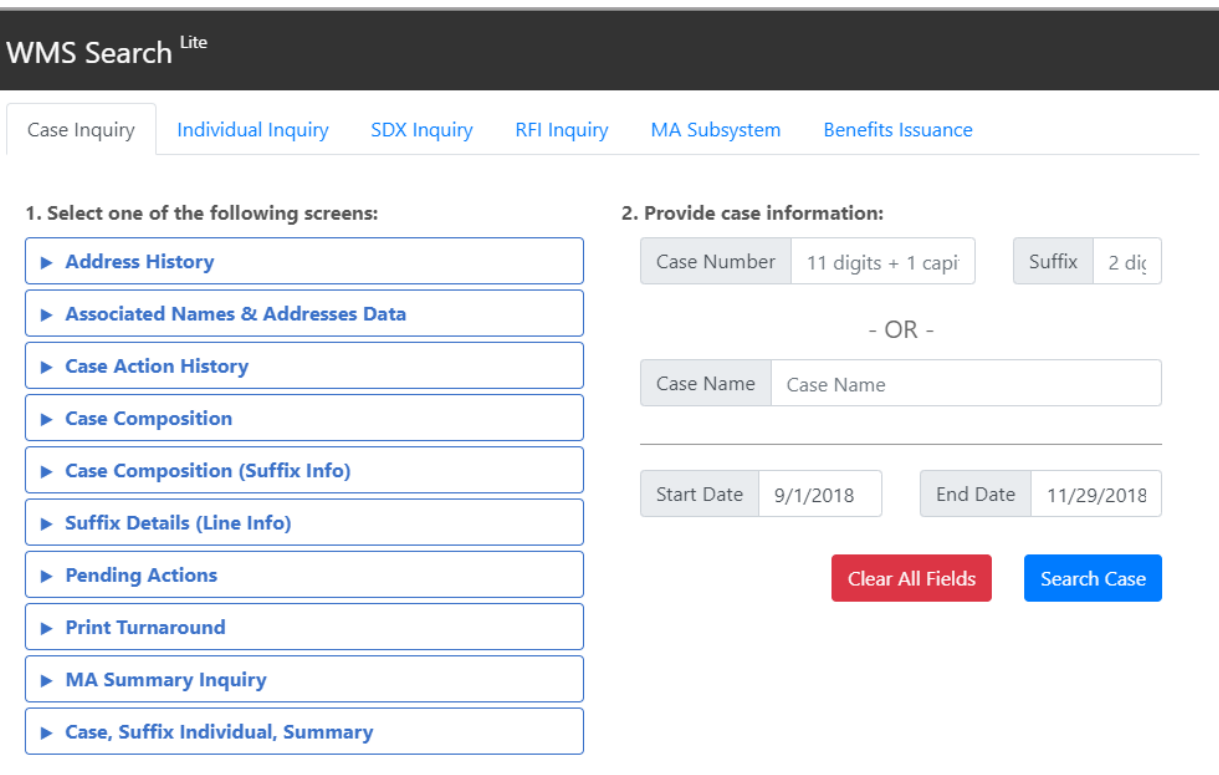

**Streamlined POS 3.0 Release 1 February 19, 2019**

#### **Inquiry and result screen example**

**Note:** The case in the screenshots is a testing case with a case name of TESTING CASE.

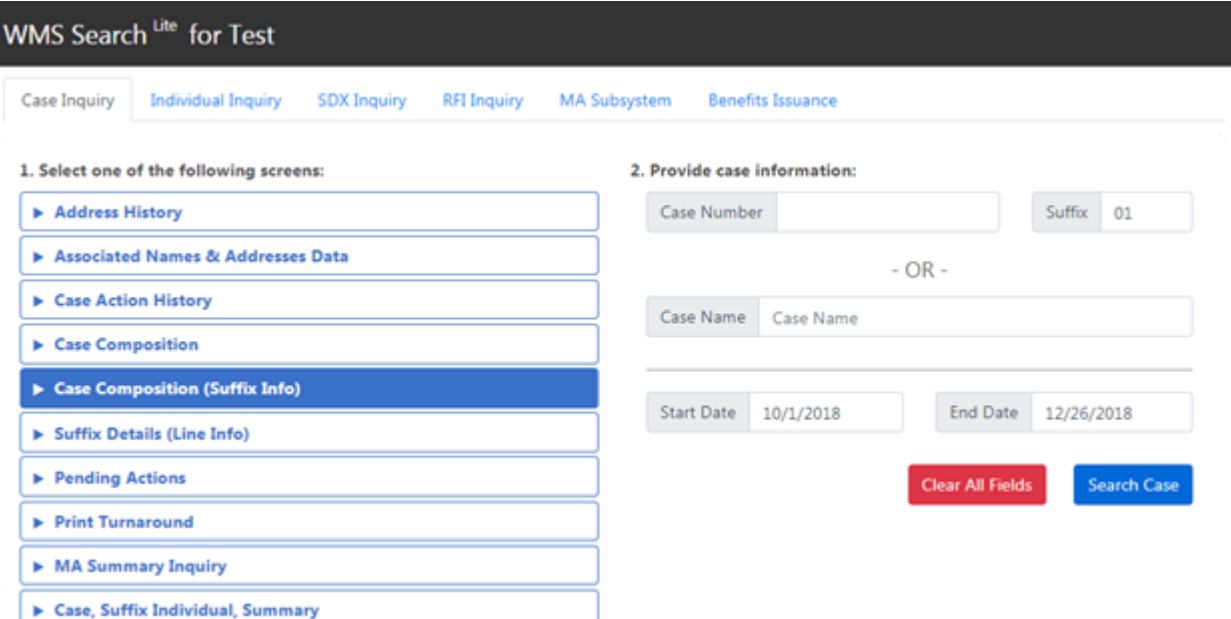

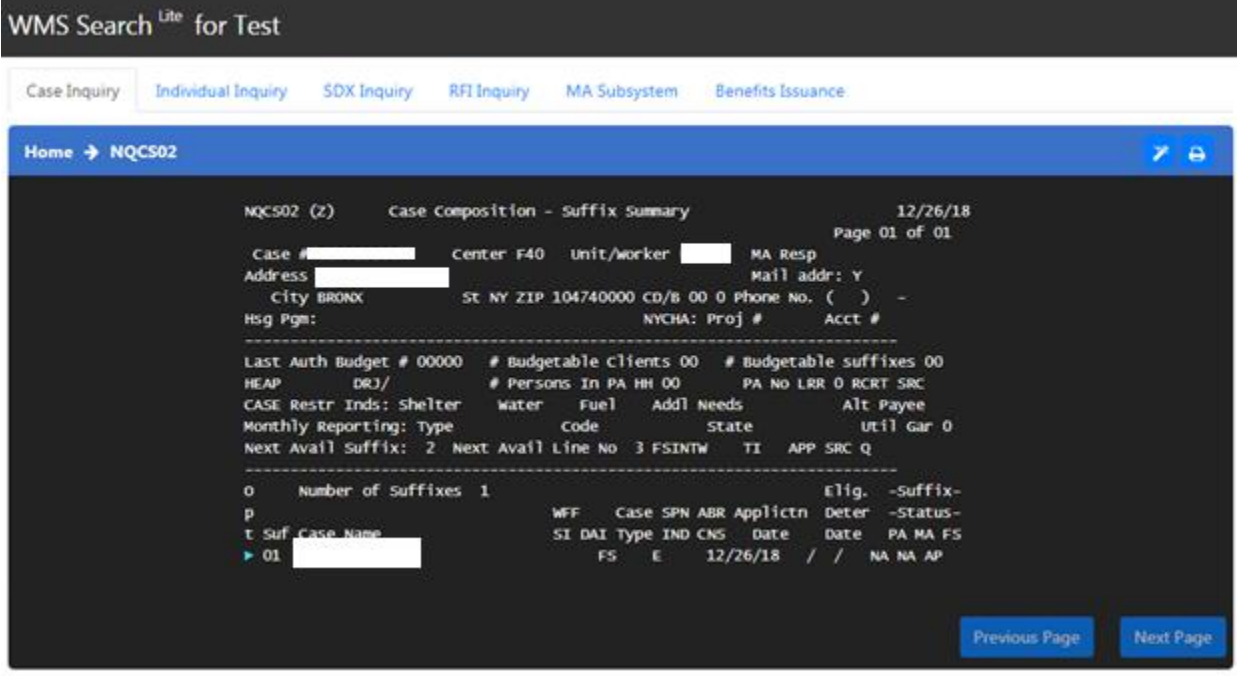

**Streamlined POS 3.0 Release 1 February 19, 2019**

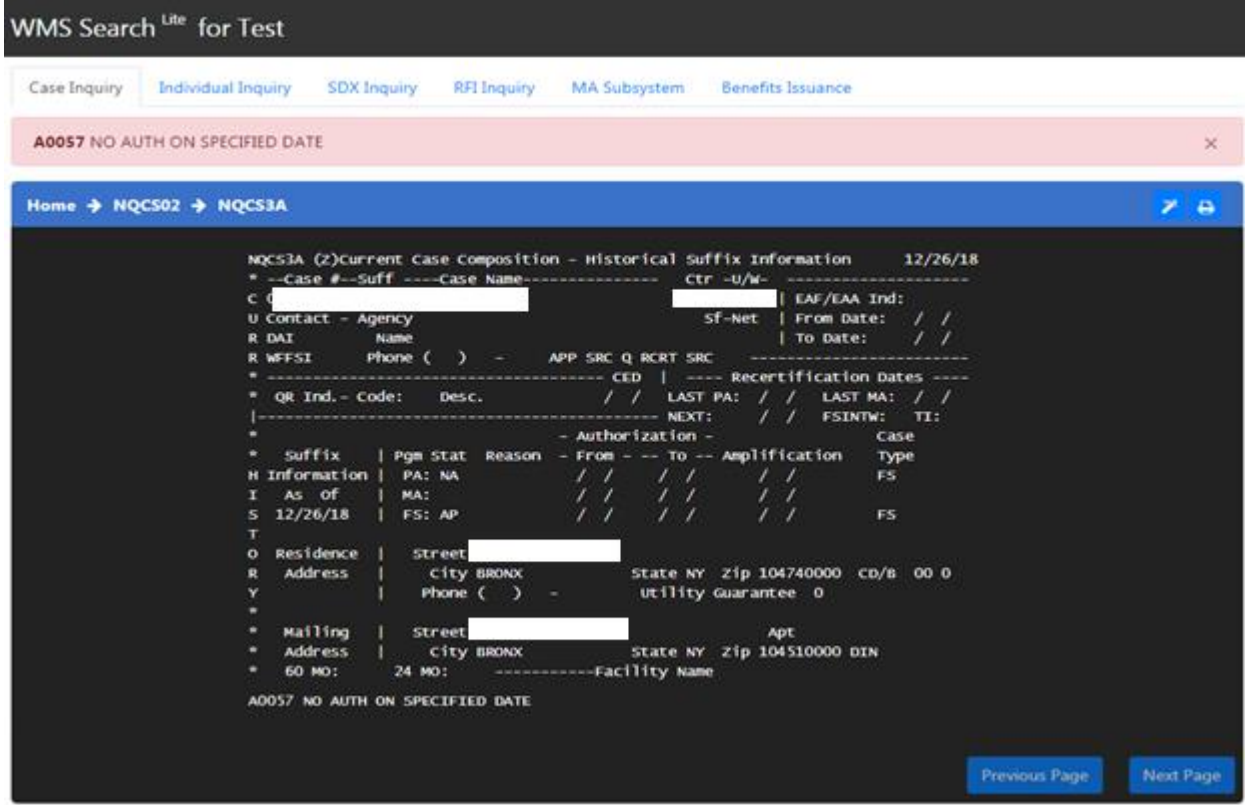

#### <span id="page-6-0"></span>**3. Error Correction (EC)**

Three new EC activities were added to SPOS:

- EC SNAP Application Interview
- EC SNAP Recertification Interview
- EC SNAP Change Case Data

POS continues to load the EC activities to the last POS queue where the case was assigned. When the Worker selects the EC activity and clicks the **Start** button in the POS queue, the activity now opens in Streamlined POS.

The Overview section opens for the Worker and includes a summary of the error information from WMS (Welfare Management System). The navigation bar is open and available, allowing the Worker to access any necessary section in the **Interview** windows. The remaining sections in SPOS are the same windows available in the **SNAP Application Interview**, **Recertification Interview** and **Change Case Data**.

 To access the processing windows, including the budget, TAD (Turnaround Document) and forms, the Worker clicks the **Continue to Process** button in the **Summary** section.

**Streamlined POS 3.0 Release 1 February 19, 2019**

**POS queue with Error Correction loaded by the system**

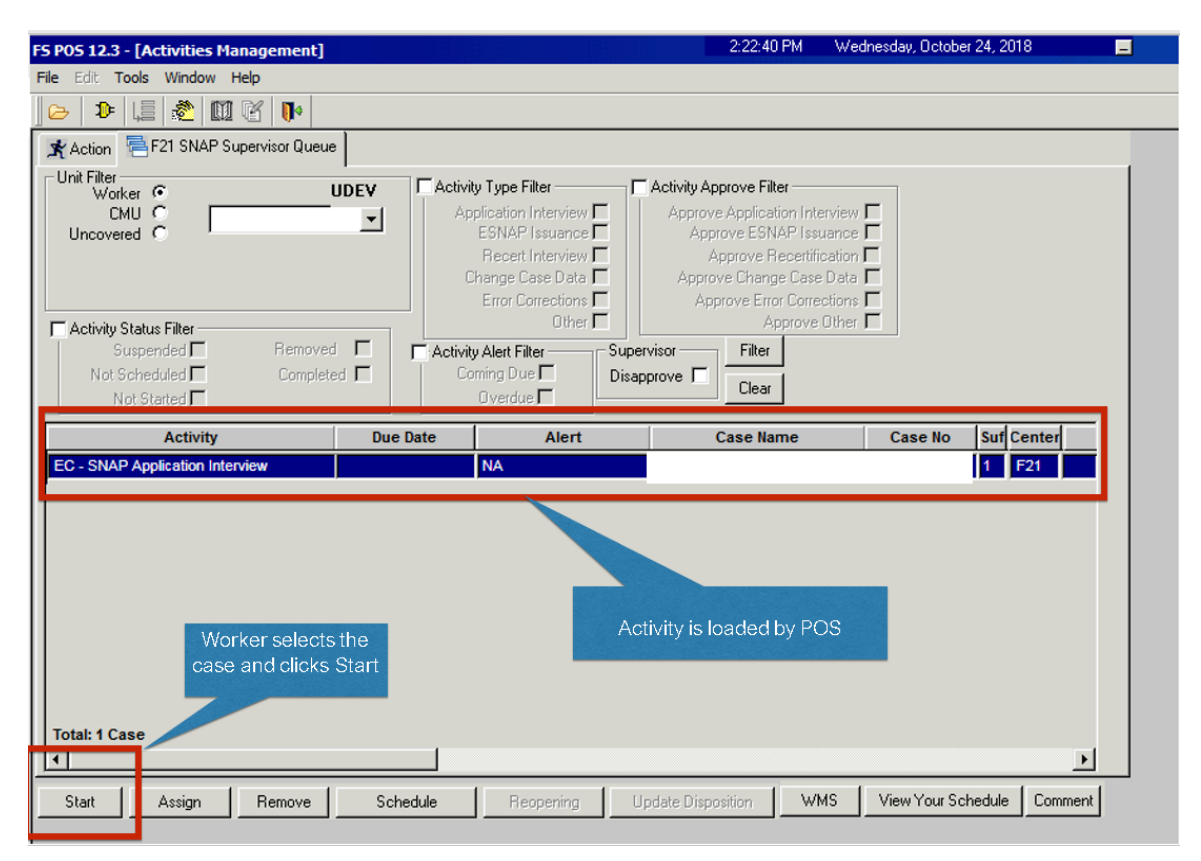

#### **Overview section in Streamlined POS with open navigation bar and Error Correction Summary**

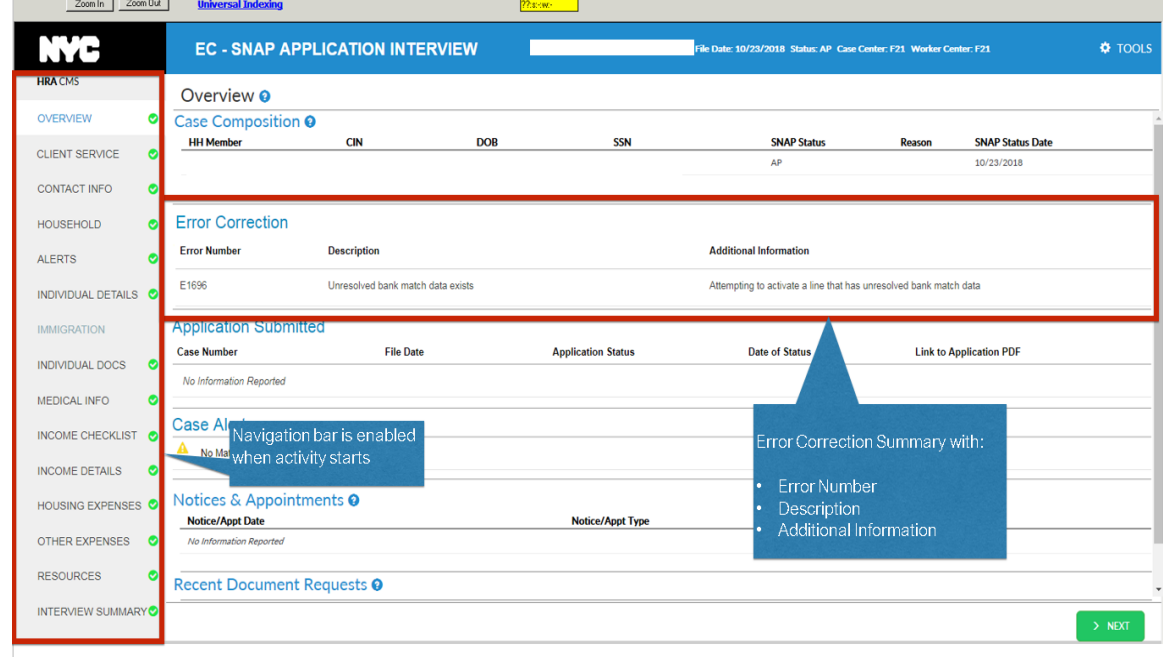